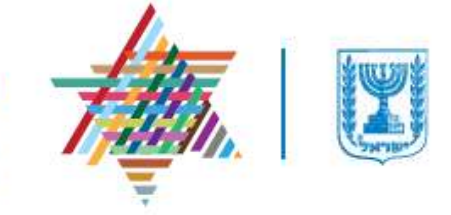

Ministry of Aliyah and Integration Assistance

אגף בכיר לטכנולוגיות דיגיטליות

# **טופס קרן הסיוע לסטודנטים מדריך למשתמש**

**\_\_\_\_\_\_\_\_\_\_\_\_\_\_\_\_\_\_\_\_\_\_\_\_\_\_\_\_\_\_\_\_\_\_\_\_\_\_\_\_\_\_\_\_\_\_\_\_\_\_\_\_\_\_\_\_\_\_\_\_\_\_\_\_\_\_\_**

05/11/2019 גירסא: 1.0

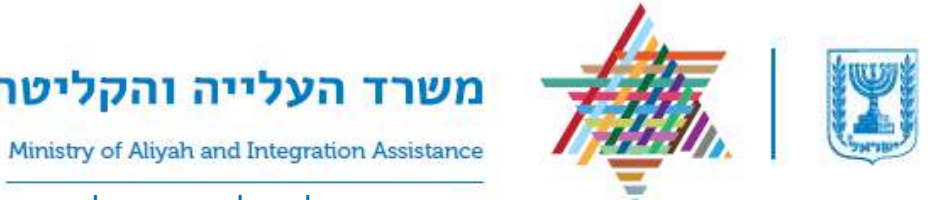

אגף בכיר לטכנולוגיות דיגיטליות

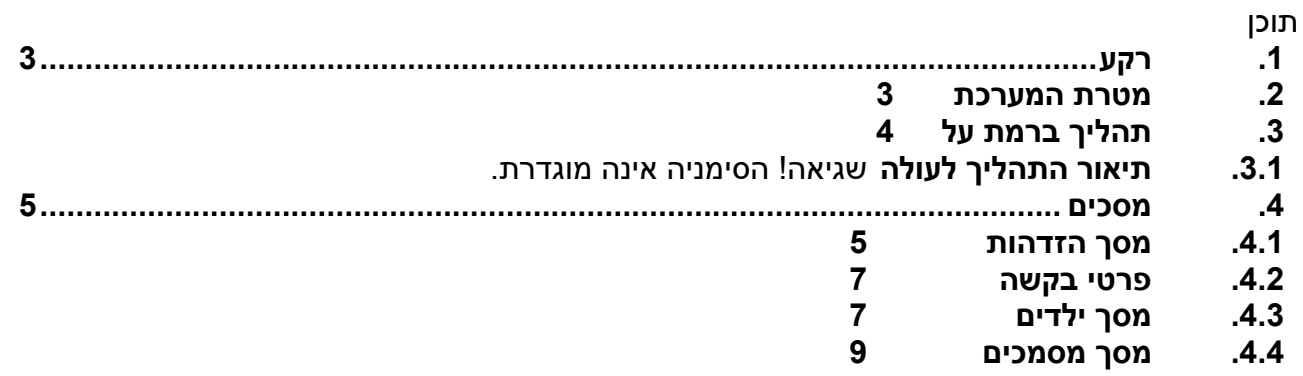

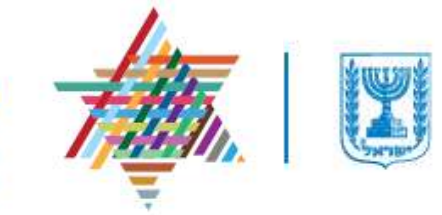

Ministry of Aliyah and Integration Assistance

אגף בכיר לטכנולוגיות דיגיטליות

# <span id="page-2-0"></span>**.1 רקע**

גב' להר ונדה ז"ל ,תעשיינית מוינה ,השאירה את עזבונה למדינת ישראל לשם הקמת הקדש ע"ש בעלה המנוח קרל להר ז"ל, שמטרתו סיוע להתקדמות בלימודים של סטודנטים יהודים שנולדו מחוץ לישראל ושלומדים בישראל, תוך מתן העדפה לסטודנטים ילדיי אוסטריה. ביום 18.7.2018 התקיימה ישיבת נאמנים במשרדי האפוטרופוס הכללי בנושא הקדש זה והוחלט להשתמש בכספי ההקדש לטובת מתן מלגות קיום לסטודנטים עולים נזקקים, בהתאם לתקציב שהוגדר. הסטודנטים ייבחרו על פי הקריטריונים המפורטים בהוראת שעה.

# <span id="page-2-1"></span>**.2 מטרת הטופס**

מילוי בקשה לקבלת מלגות קיום לסטודנטים עולים נזקקים, בהתאם לתקציב שהוגדר תוך מתן העדפה לסטודנטים ילדיי אוסטריה

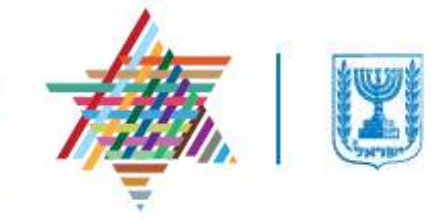

Ministry of Aliyah and Integration Assistance

אגף בכיר לטכנולוגיות דיגיטליות

# <span id="page-3-0"></span>**.3 תהליך ברמת על**

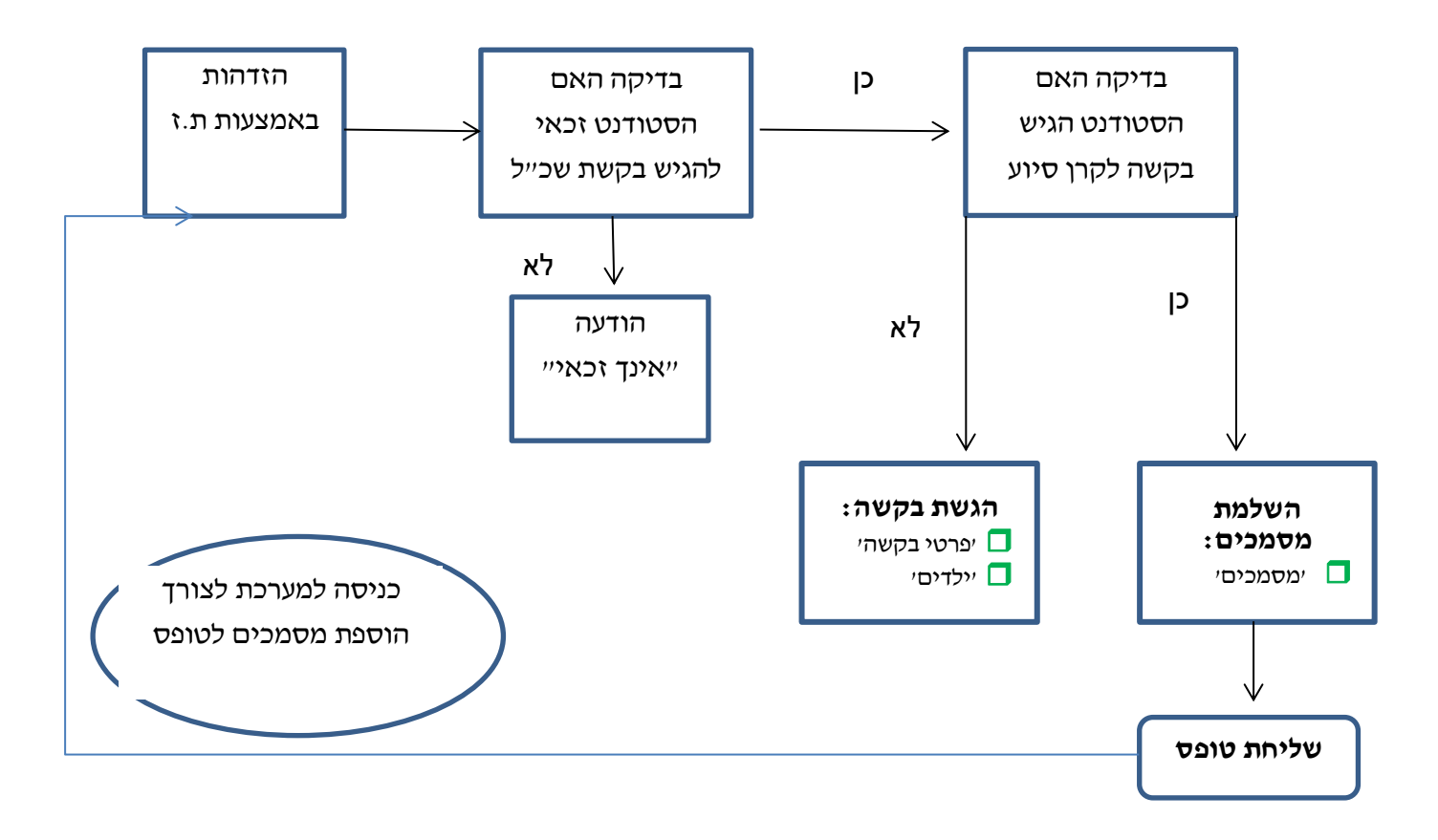

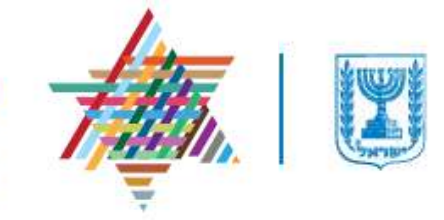

Ministry of Aliyah and Integration Assistance

אגף בכיר לטכנולוגיות דיגיטליות

# <span id="page-4-0"></span>**.4 מסכים**

# <span id="page-4-1"></span>**.4.1 מסך הזדהות**

#### .4.1.1 מטרת המסך:

הזדהות לטופס *'בקשה לקרן סיוע לסטודנטים ע"ש להר'*, תעשה באמצעות 'מספר זהות', כדלהלן:

- הסטודנט קיים במערכת עולים.
- לסטודנט קיימת בקשת סיוע בשכר לימוד.

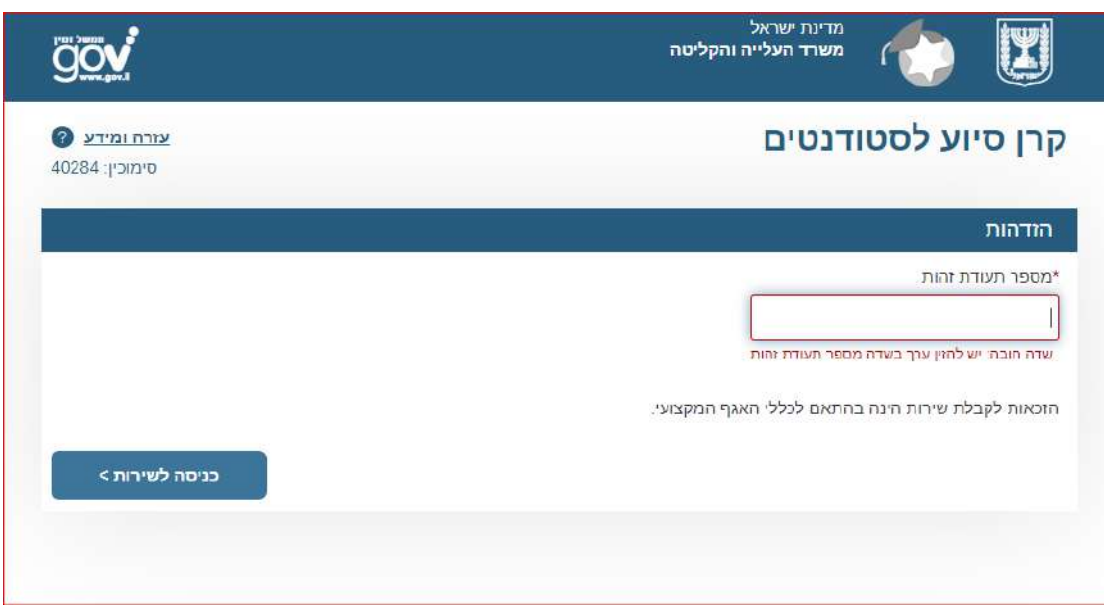

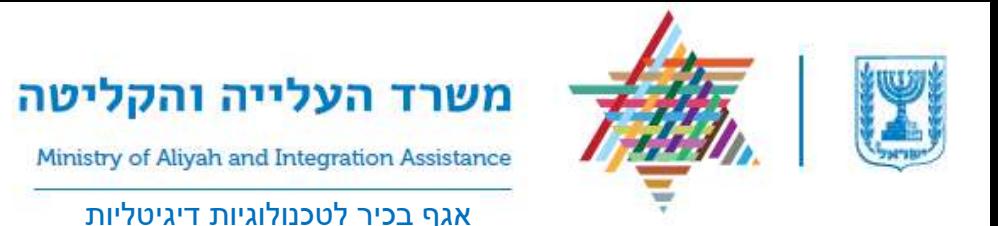

#### .4.1.2 במידה וההזדהות נכשלה תינתן הודעת שגיאה:

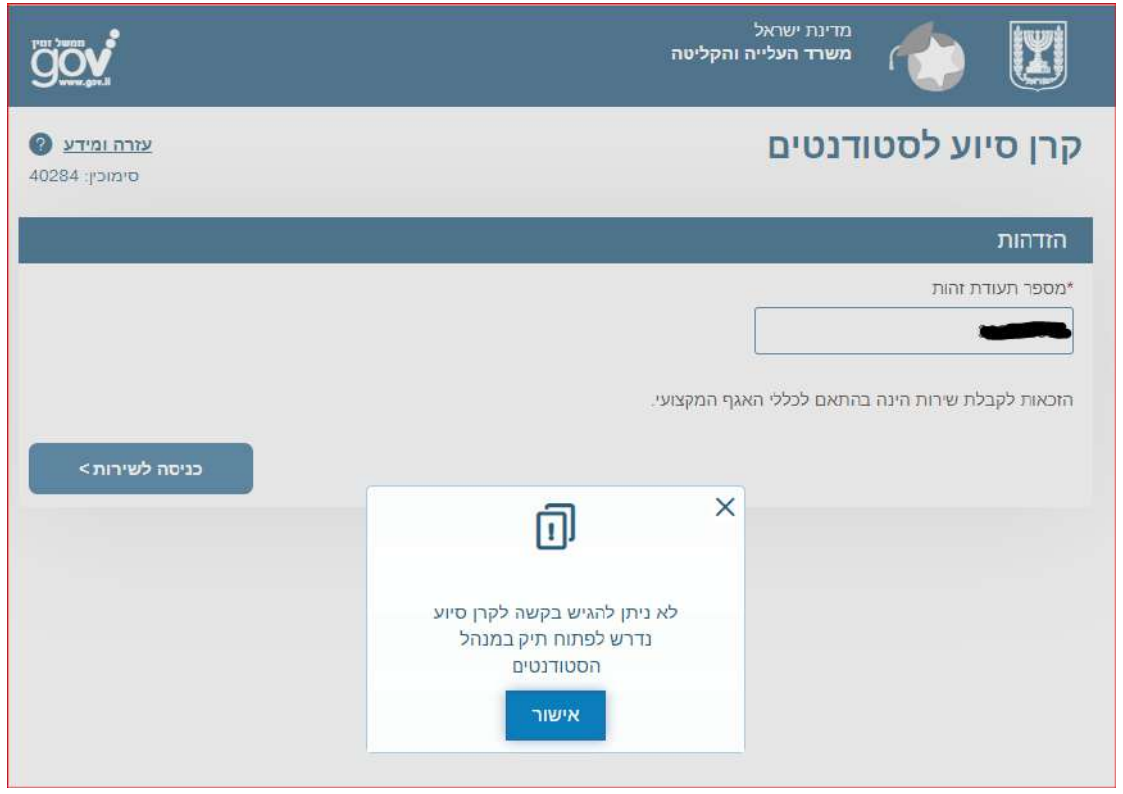

#### .4.1.3 כניסה למערכת לצורך עדכון מסמכים

- הזדהות זו מאפשרת לסטודנט למלא פרטי טופס ולשלוח אותם, וכן לאחר שליחה ראשונה של הטופס הסטודנט יכול להזדהות שוב, ולהוסיף מסמכים.
- כנ"ל, במקרה שפרטי הטופס שנקלטו במערכת שגויים, אז יאופשר לסטודנט להגיש טופס מחדש.
	- בכל אופן, בכל הזדהות חוזרת של הסטודנט לטופס לא יוצגו פרטים או מסמכים שכבר נשלחו.
		- בחלק העליון של טופס הבקשה ניתן לראות צרופות שהועלו.
		- ניתן לשמור את הטופס ולחזור אליו מאוחר יותר ע"י לחיצה על כפתור "שמור" בחלקו העליון של הטופס.

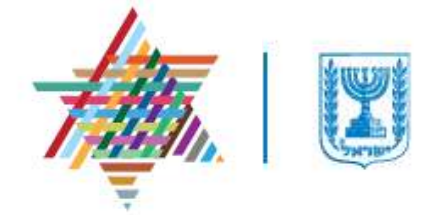

Ministry of Aliyah and Integration Assistance

אגף בכיר לטכנולוגיות דיגיטליות

## <span id="page-6-0"></span>**.4.2 פרטי בקשה**

- 4.2.1. <u>במסך זה יש למלא את פרטי הבקשה</u>:
	- .4.2.1.1 פרטי התקשרות
	- .4.2.1.2 פרטים אישיים
		- .4.2.1.3 תעסוקה
		- .4.2.1.4 הכנסה
		- .4.2.1.5 מצב בריאותי
		- .4.2.1.6 פניה אישית

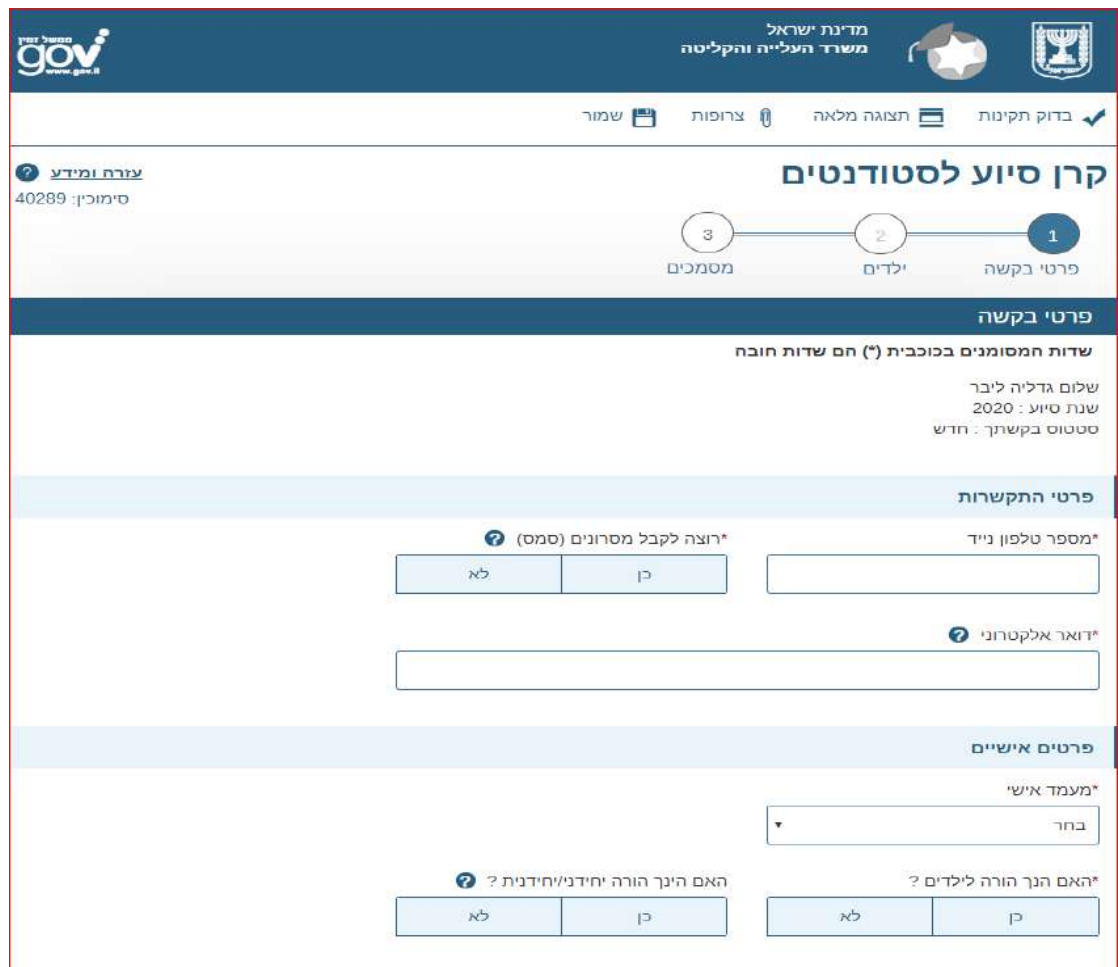

- <span id="page-6-1"></span>**.4.3 מסך ילדים**
- .4.3.1 הגעה למסך זה:

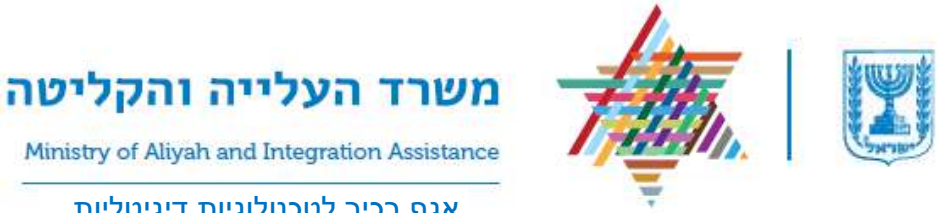

אגף בכיר לטכנולוגיות דיגיטליות

- .4.3.1.1 במידה ובמסך "פרטי בקשה", הצהרת שהינך הורה לילדים- נגיע למסך זה
	- .4.3.1.2 במידה והצהרת שאינך הורה- המערכת תדלג על דף זה.

#### .4.3.2 מטרת המסך:

- .4.3.2.1 במסך זה יש לעדכן את הפרטי הילדים:
	- שם פרטי
	- שם משפחה
	- תאריך לידה
- .4.3.2.2 ניתן להוסיף/ להסיר כמות ילדים להצהרה באמצעות כפתורים "הוסף"/ "הסר"

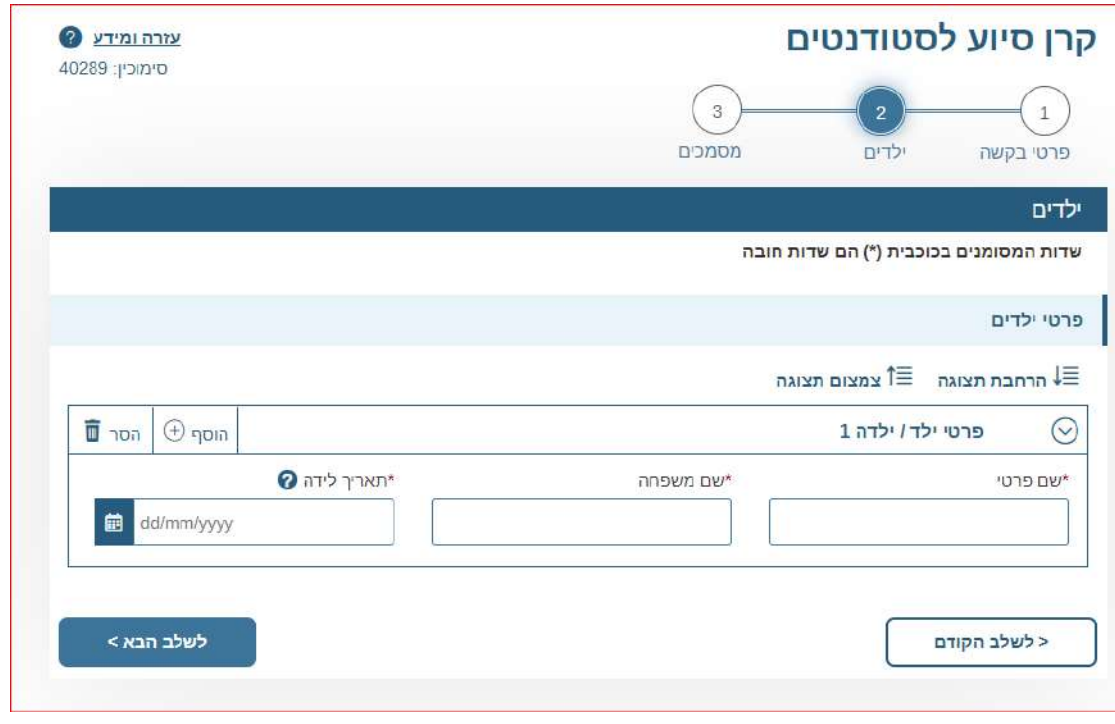

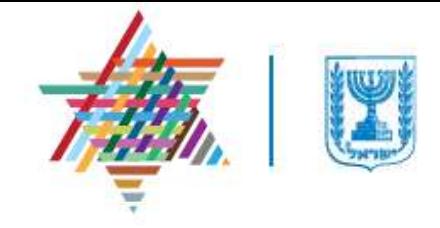

Ministry of Aliyah and Integration Assistance

### אגף בכיר לטכנולוגיות דיגיטליות

# <span id="page-8-0"></span>**.4.4 מסך מסמכים**

- .4.4.1 בשלב זה יש לצרף מסמכים רלוונטיים בהתאם לנתונים עליהם הצהרת בבקשתך
	- תעודת זהות כולל ספח (מסמך חובה)
	- תדפיסי חשבונות בנק- 6 חודשים אחרונים )מסמך חובה(
- תדפיסי כל חשבונות הבנק של בן/ בת זוג 6 חודשים אחרונים
	- מערכת שעות
	- חוות דעת רפואית על מצב בריאותי שלך ושל בן/בת משפחה
- חוות דעת מקצועית על מצב נפשי אישי )פסיכולוג, עו"ס, פסיכיאטר)
	- 3 תלושי שכר מששת החודשים האחרונים
		- אישור נכונות הפרטים שמסרת
			- שדות המסומנים בכוכבית (\*) הם שדות חובה  $\bullet$